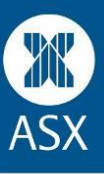

- **1) Can students play the Game individually or do they have to play in a group?** Students may play the Game individually or as a group of up to 4 students.
- **2) Is there a limit to the number of students who can play the Game?** No there is not a limit to the number of students who can play the Game at any one school.
- **3) Do students have to play the Game as part of a classroom subject?** No, students can also play the Game as an extra-curricular activity, at lunch time or after school, provided they are registered by a teacher at their school.
- **4) How do I register students in the Game?** See the 'Getting started guide' on the [Teacher resources](https://game.asx.com.au/game/info/school/teacher-resources)  [page](https://game.asx.com.au/game/info/school/teacher-resources) or watch '[How to add students and create syndicates](https://game.asx.com.au/static/media/Add_students_create_syndicates.mp4).'
- **5) How do I access each Syndicate's identifier number and password?** From the Teacher admin menu select 'Manage syndicates'. This page has all Syndicate ID's and passwords. You can download this information into a CSV document.
- **6) Once I have registered Syndicates, can I login at a later stage and register more students?** Yes, you may register more syndicates. Once Game registrations have closed, we continue to allow teachers who have registered for the Game, to add or change syndicates up to 2 weeks into Game play. We would recommend however, that you register syndicates prior to the start of Game play.
- **7) Can I change the name of a Syndicate or delete a Syndicate?**

You can change the name of a Syndicate prior to the commencement of trading and up to two weeks into Game play. To change a syndicate name go to 'Manage syndicates' and select 'Edit' for the syndicate name you want to change, change and save.

You can delete a syndicate. Go to the Manage syndicates page and select delete. Please note: once a syndicate has logged in, they cannot be deleted. If this is the case you can send an email and request the student account be suspended.

If you need a student who has started playing to be suspended, please request via email [school.smg@asx.com.au.](mailto:school.smg@asx.com.au)

## **8) Can I change the students participating within a Syndicate?**

You can change the students within a syndicate prior to the commencement of trading in the Game and up to two weeks into Game play. To change these details go to 'Manage syndicates' choose 'Edit' and you can add or remove students using the plus or minus buttons. Then save.

- **9) Can I change the Syndicate identifier number and password?** You are able to change a syndicate password but not the identifier number. To change the password, go to 'Manage syndicates' and select 'Edit', change the password and save.
- **10) What can I do if I have forgotten my MyASX username and password?** If you have forgotten your username and/or password, go to the [forgotten password page.](https://myasx.asx.com.au/home/forgotten.do)

# **11) How can I change my email address and school details?**

You can change your email address by going to the top right hand corner, and clicking on the arrow next to your name; this will take you to your account settings page. You can change your email here,

This information is for the ASX Sharemarket Game and is intended for educational purposes only. It is not intended as investment advice and must not be relied upon as such.

however, once selected, you cannot change the school. If you move schools, you can change your school when you login for the next Game.

If you have accidentally selected the wrong school, please email us and request the change.

#### **12) How do I login to the Game as a teacher?**

Go to [http://www.asx.com.au/sharegame,](http://www.asx.com.au/sharegame) scroll down to ASX Schools Game and click on 'Teacher login'. Enter your username and password in the boxes provided and select 'Login', this will take you to the registration page (if registrations are open) or your Teacher Dashboard page if you have already registered.

#### **13) How do my students login to the Game?**

Students need to go to [http://www.asx.com.au/sharegame,](http://www.asx.com.au/sharegame) scroll down to ASX Schools Game and click on 'Student login'. Enter the syndicate's identifier number and password to access all Game pages.

## **14) Can students enter the Game before the first day of trading?** Yes, students can enter the Game with their identifier number and password to access all Game pages. Students will not be able to trade until trading commences in the Game.

- **15) When am I able to register students to play the Game?** You can find when registrations open on the [About the Game](https://game.asx.com.au/game/info/school/about-the-game) page
- **16) When are the first and last days of trading?** You can find all Game dates on th[e About the Game](https://game.asx.com.au/game/info/school/about-the-game) page
- **17) How can I check the ranking and trading activity of my students?** Go to the Game play menu and scroll down to the rankings page. Please note, if you are playing the Game as a teacher, you will only be included in the School rankings not the State or National rankings.

# **18) How do I contact ASX about the Game?**

Email ASX a[t school.smg@asx.com.au](mailto:school.smg@asx.com.au) or phone 131 279 (8:30am - 6pm Sydney time, Monday to Friday).

This information is for the ASX Sharemarket Game and is intended for educational purposes only. It is not intended as investment advice and must not be relied upon as such.